## CKEditor 5 raccourcis clavier

## Édition de contenu (Windows)

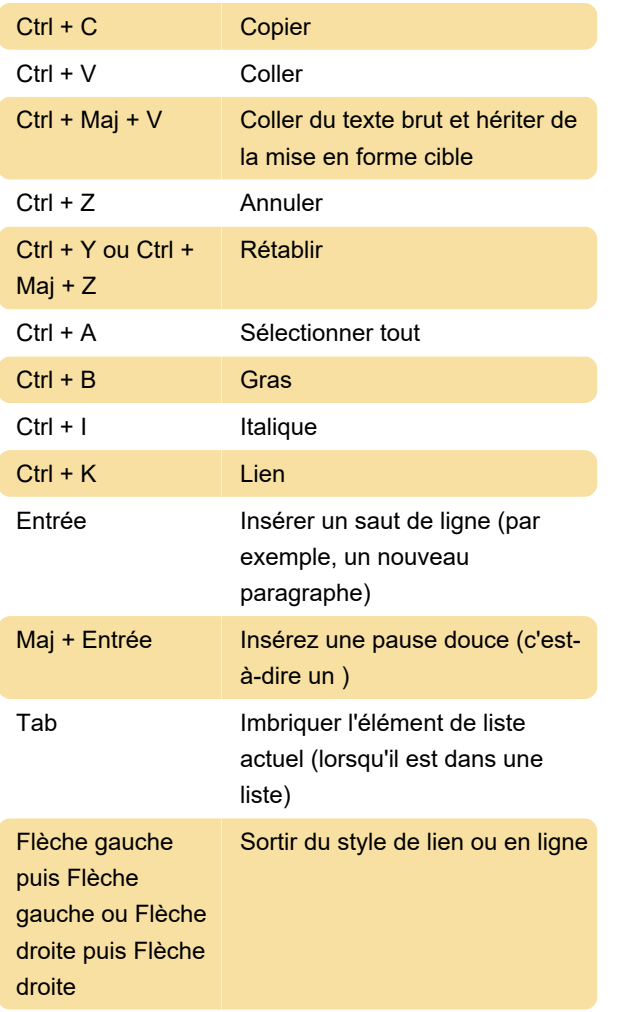

Lorsqu'un widget est sélectionné (par exemple : image, tableau, ligne horizontale, etc.)

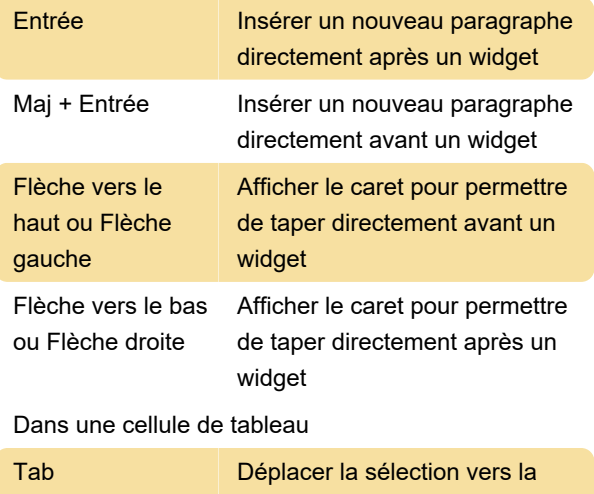

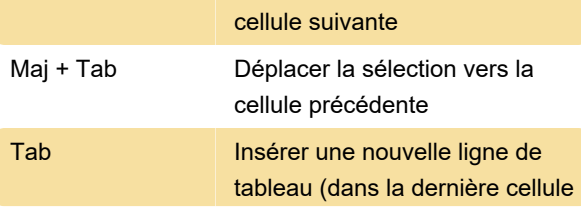

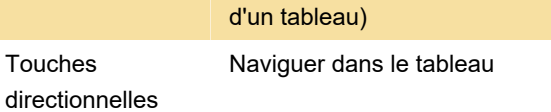

## Interface utilisateur et navigation (Windows)

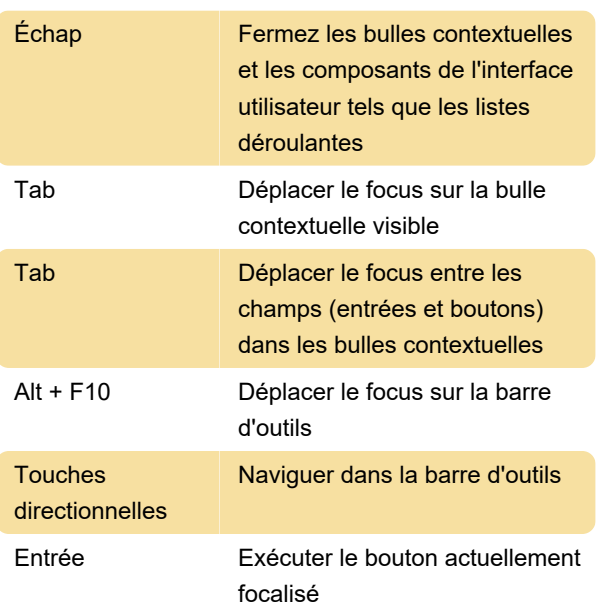

## **Divers**

Ce ne sont pas des raccourcis clavier, mais ils peuvent vous aider à saisir rapidement des symboles spécifiques et à formater du texte.

Tapez (tm) pour entrer ™

Tapez (1/2) pour entrer ½

Tapez (->) pour entrer  $\rightarrow$ 

Tapez "foo" pour entrer "foo"

Pour une liste à puces, commencez une ligne par \* ou - suivi d'un espace

Pour une liste numérotée, commencez une ligne par 1. ou 1) suivi d'un espace

Pour une liste de tâches, commencez une ligne par [ ] ou [x] suivi d'un espace, pour insérer un élément non coché ou coché, respectivement.

Commencez une ligne par # ou ## ou ### suivi d'un espace pour créer un titre 1, un titre 2 ou un titre 3

Pour mettre un texte en gras, tapez \*\*text\*\* ou  $t$ \_text\_

Pour mettre un texte en italique, tapez \*text\* ou \_text Pour créer un style de code de texte, tapez 'text'

Pour appliquer le style barré, tapez ~~texte~~

Sources : ckeditor.com (1, 2)

Dernière modification: 17/06/2021 08:13:06

Plus d'information: [defkey.com/fr/ckeditor-5](https://defkey.com/fr/ckeditor-5-raccourcis-clavier) [raccourcis-clavier](https://defkey.com/fr/ckeditor-5-raccourcis-clavier)

[Personnalisez ce PDF...](https://defkey.com/fr/ckeditor-5-raccourcis-clavier?pdfOptions=true)